WEB給与明細システム「Smart給与明細」導入に関するお知らせ

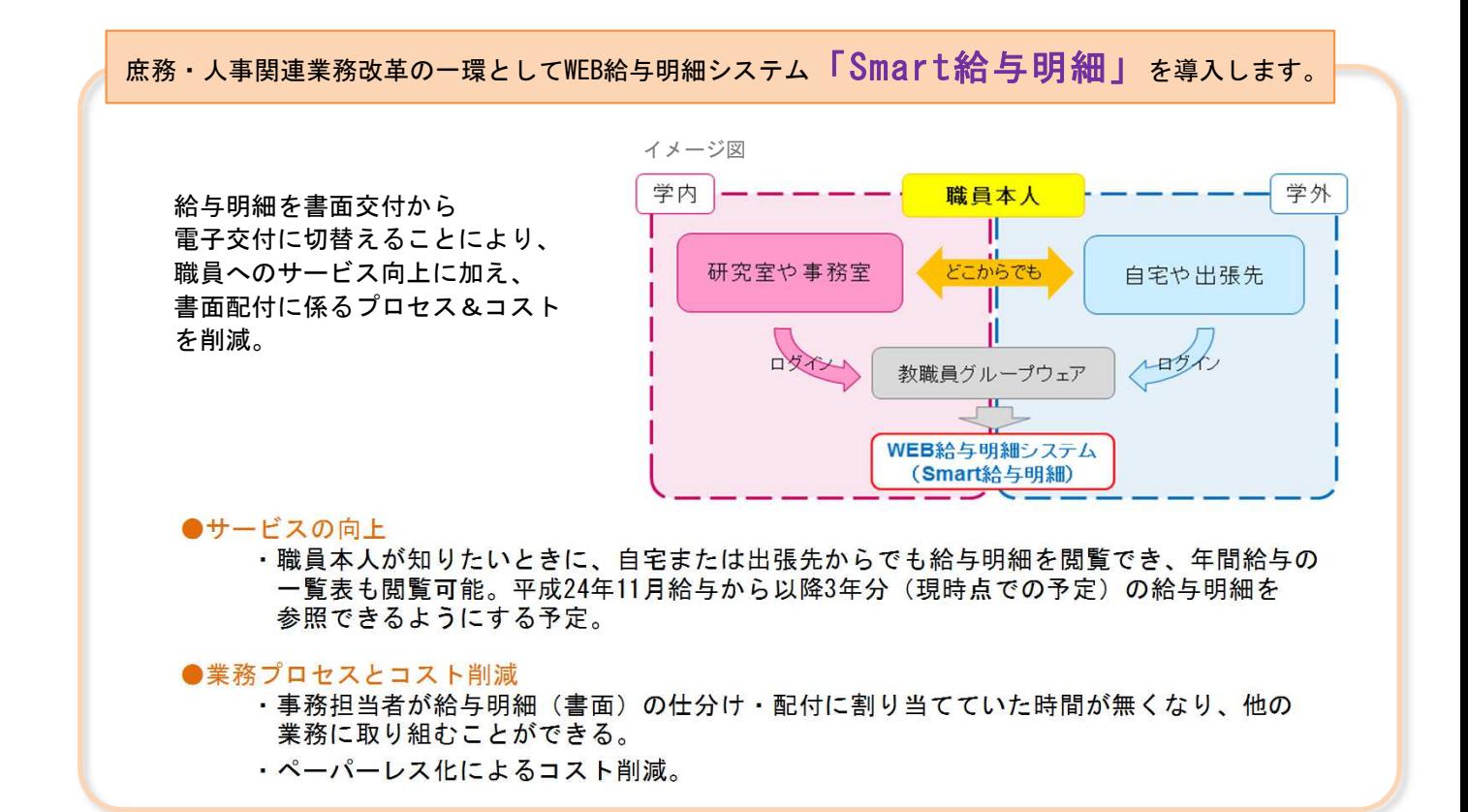

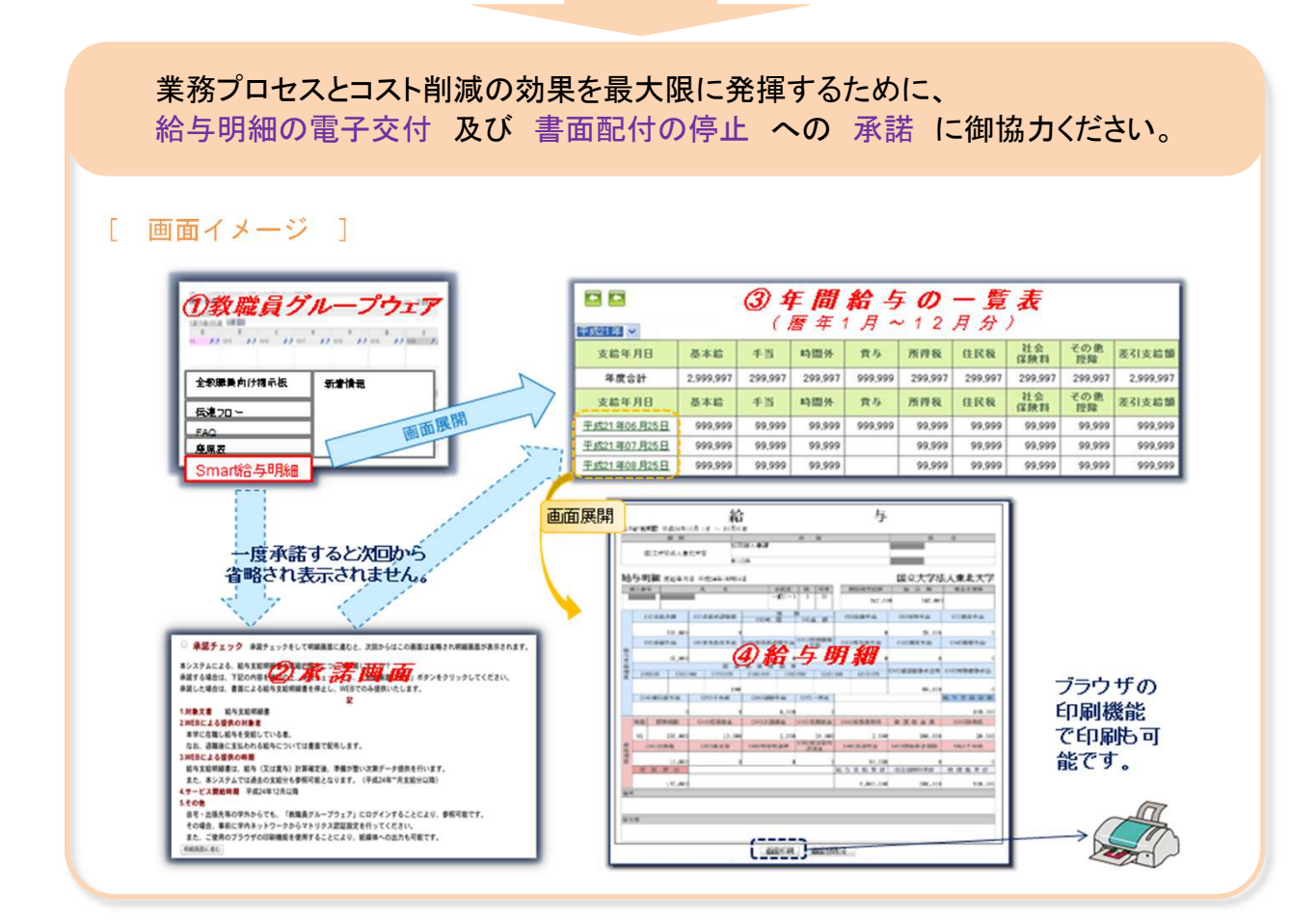

 $1 / 6$ 

# Smart給与明細は「教職員グループウェア」の新メニューとして登 録しています。下記の方法でログインしてください。

# I ログイン方法

東北大学ポータルサイト

あなたが利用できるサービスは以下の通りです。

4. 東北大学インターネットスクール(ISTU) インターネット授業配信システム

1. マトリクス認証設定 学外アクセス時の認証設定 2. 統合電子認証システム

3. 教職員グループウェア

5. 予算照会システム

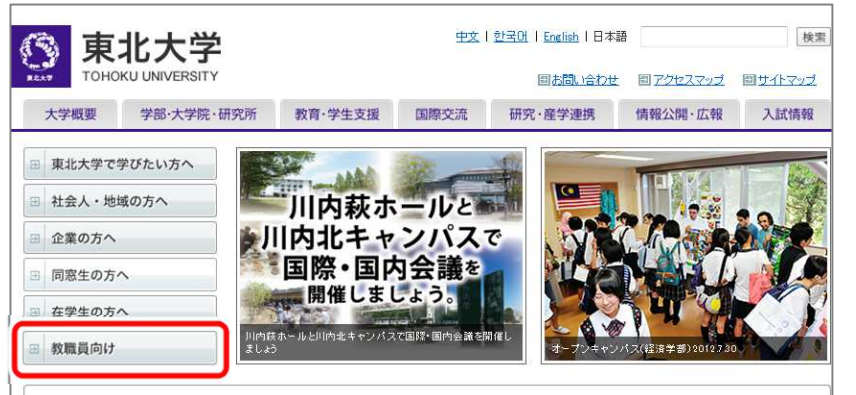

#### ① 東北大学ホームページ ……<br>「教職員向け」をクリック

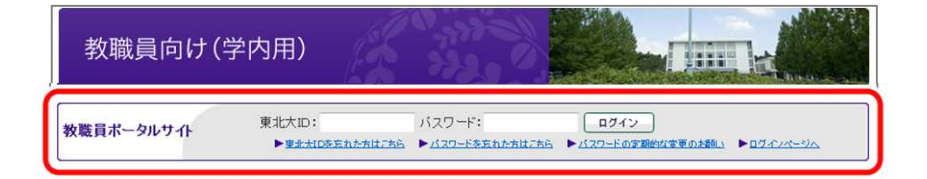

#### ② 東北大IDとパスワードを入力 し、ログイン

③ 「教職員グループウェア」を クリック

別画面で教職員グループウェア が起動します

## 学外から接続したい場合には

設定・メールアドレスの登録

学内のネットワークにおいて、事前に「マトリクス認証設定」を行ってください。 詳細は http://www.bureau.tohoku.ac.jp/portal/tu-portal.html#onepas あなたが利用できるサービスは以下の通りです。

ログアウト

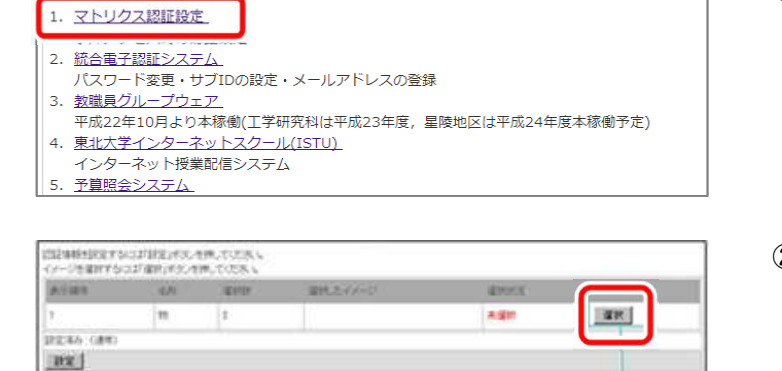

-<br>上学研究科は平成23年度,星陵地区は平成24年度本稼働予定)

① 学内で東北大学ポータルサイト にログインし、 「マトリクス認証設定」を クリック

② 選択ボタンをクリック

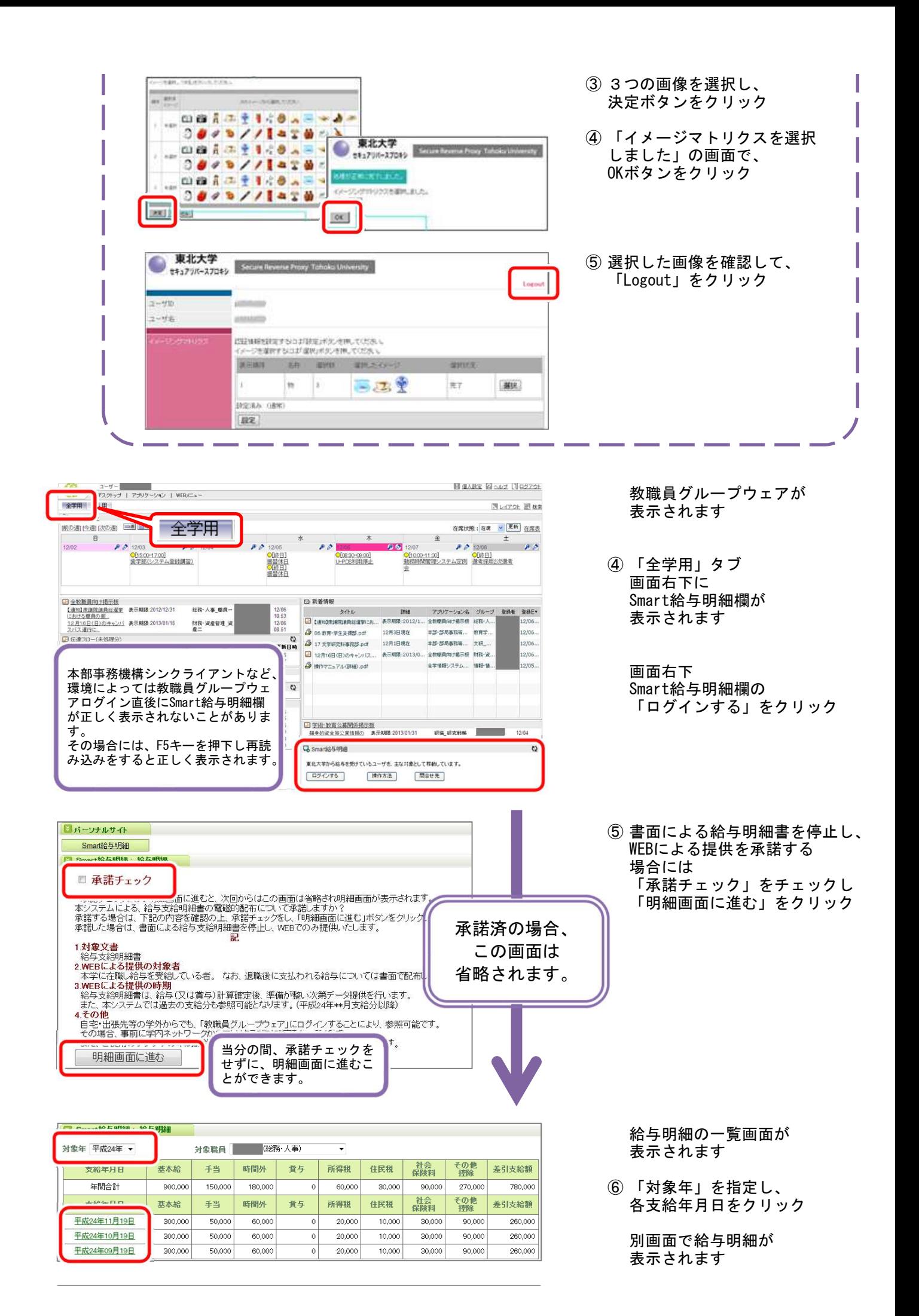

 $4 / 6$ 

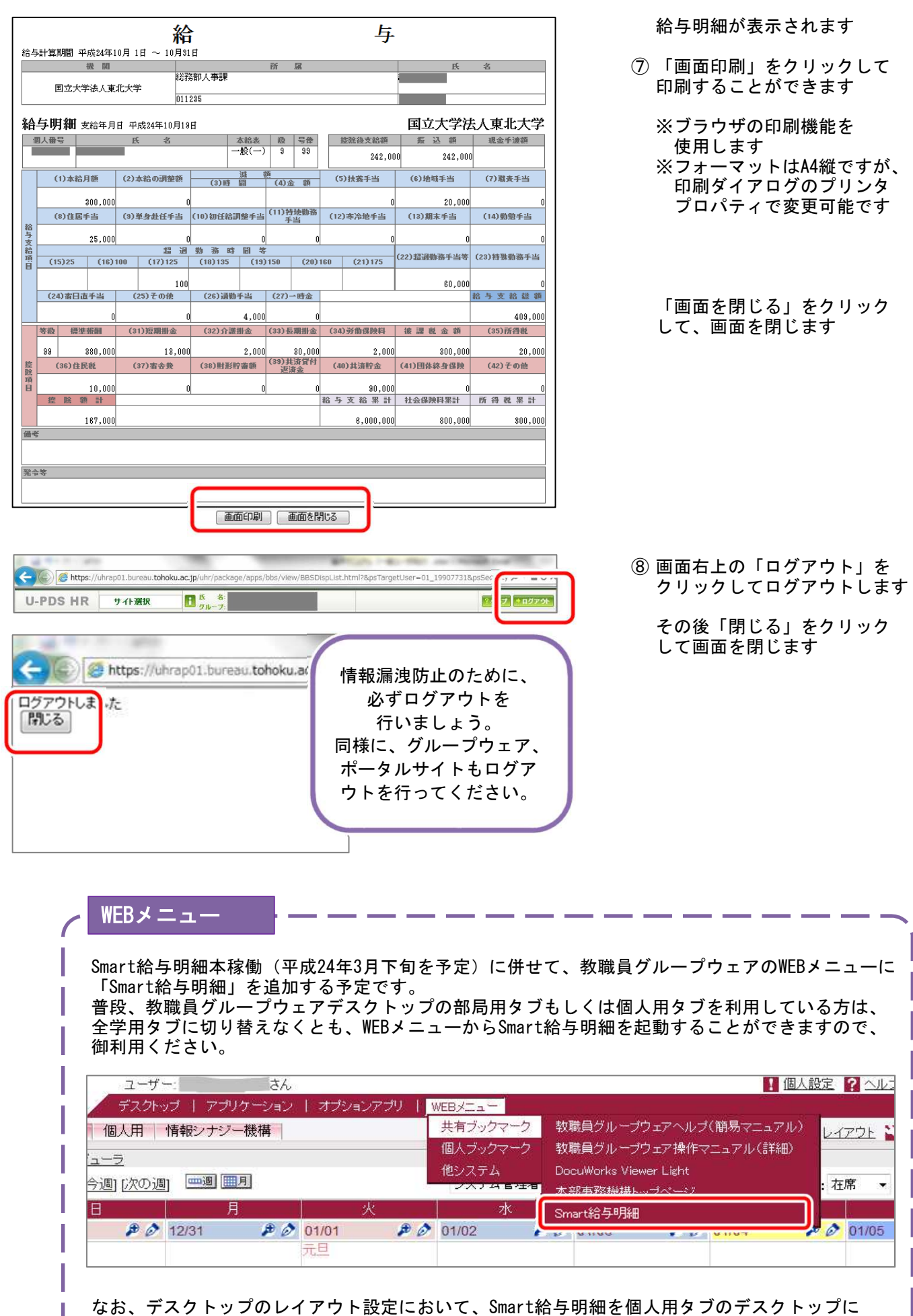

表示することもできます。お好みで変更してください。

### Ⅱ Smart給与明細に関するお知らせの受取方法

毎月の給与明細更新のお知らせ等については、教職員グループウェアの掲示板 【全教職員向け掲示板】 において周知する予定です。

これらのお知らせについては、教職員グループウェアから1日1回電子メールが配信される 【ダイジェストメール】 で受け取ることができるので、メールアドレスの登録をお薦めします。

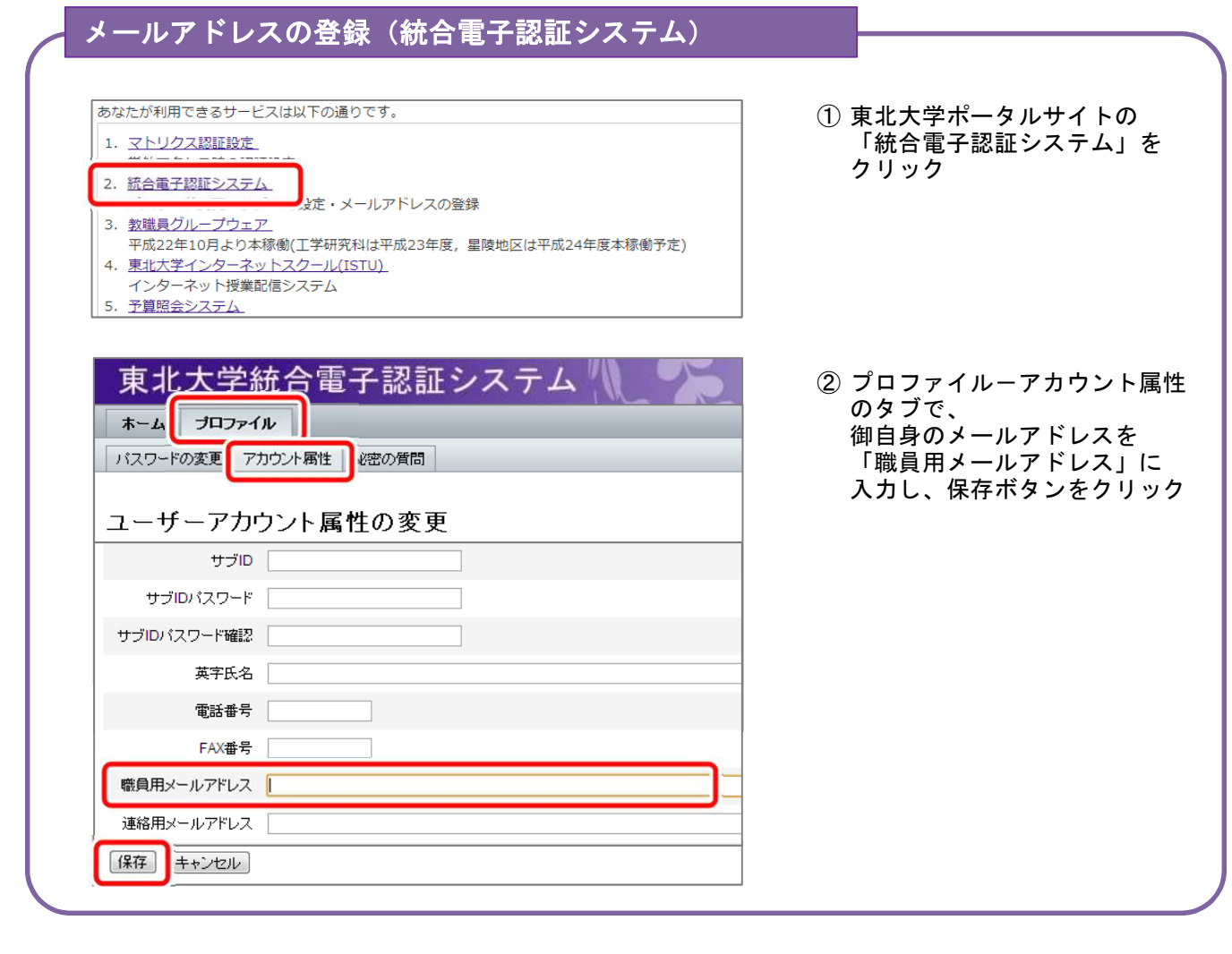

### ダイジェストメール配信の設定(教職員グループウェア)

教職員グループウェアで、ダイジェストメール配信の個人設定をすることができます。 ※ 星陵地区(事務部以外)の教職員においては、ダイジェストメールを正式に利用する 状況には至っておりませんので、設定を行っても配信されません。御了承ください。

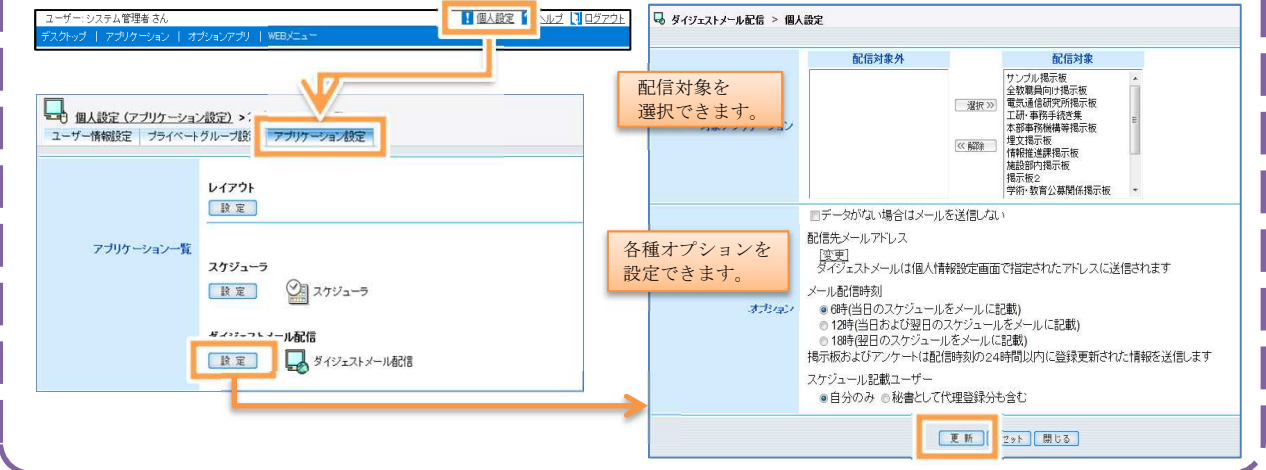